# **u3a Computing Group**

**Alan Hopwood, 1 December 2022**

# Presentation Using Cloud Storage

### **Presentation Agenda Using Cloud Storage**

- What is Cloud Storage?
- Why use Cloud Storage?
- Configuring for various uses
- Main services
- MS OneDrive
- Google Drive, iCloud, IDrive
- Selection of a Cloud Service
- Common Problems

## **What is Cloud Storage? Using Cloud Storage**

- "*There is no cloud. It's just someone else's computer*"
- The storage is on File Servers (specialist computers) sitting in a data centre.
- An app in your computer:
	- Appears as an attached folder or hard drive (in for example file explorer)
	- Manages communications across internet
- Cloud storage is secure because the service rigorously takes back-ups of its servers.
- But does need a good high speed network link

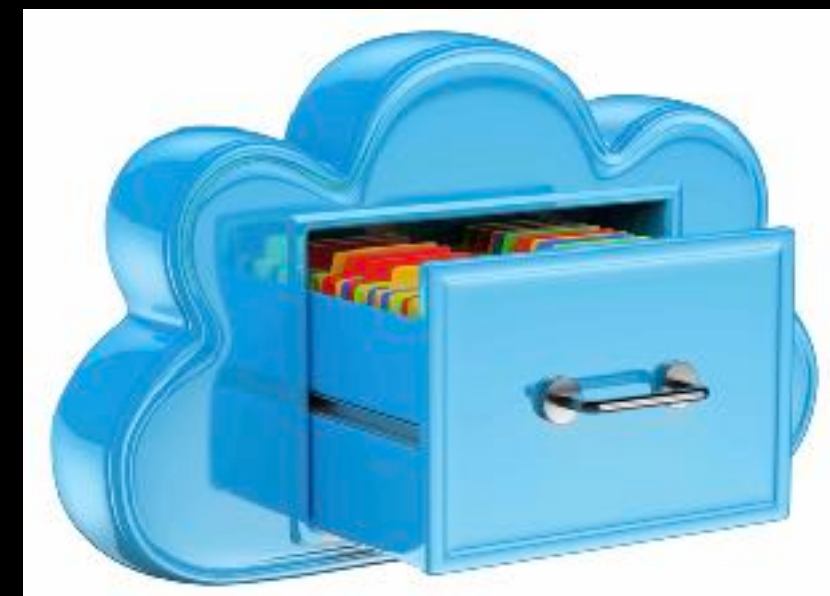

## **Why use Cloud Storage Using Cloud Storage**

- Additional storage
	- Instead of adding additional disk space
- Syncing across devices
	- Sharing files, photos, email, contacts, calendar across phone, tablet & computer.
- Collaboration and sharing
	- Sharing files with colleagues.
	- Working on the same document.
- Back up
	- Copy important files to external storage

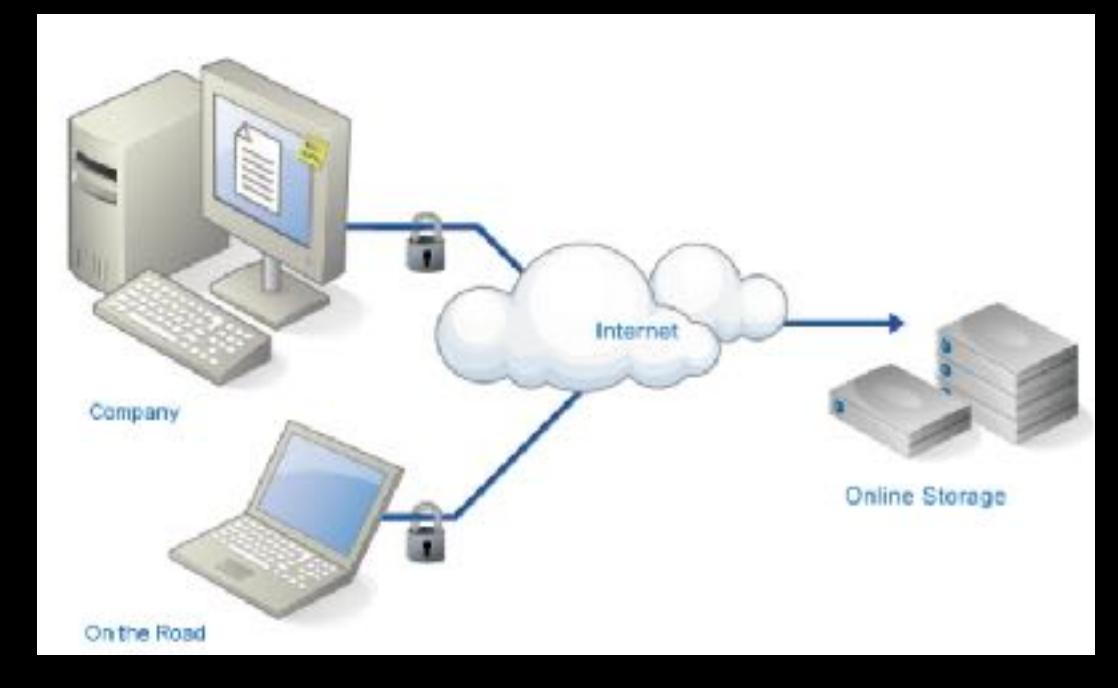

# **Different Configurations required Using Cloud Storage**

• Additional storage

Mimic attached hard drive Use limited local storage

• Syncing across devices Hold copy of files on each device and in cloud storage

Time stamp and synchronise all after each change.

Reconcile out of sync files

• Collaboration and sharing

As above, potentially at the document level, real-time document coediting

• Back up

Time stamp and transfer a copy of set of files and file addresses (Synchronised storage only partial security - because errors are replicated into cloud storage)

# **Cloud Store Services**

### **Using Cloud Storage**

- pCloud
- [sync.com](http://sync.com)
- IDrive
- IceDrive
- Google Drive
- Media Fire
- Degoo
- OneDrive
- Amazon Cloud Drive
- iCloud
- DropBox
- Backblaze
- CrashPlan

### **Services Compared Using Cloud Storage**

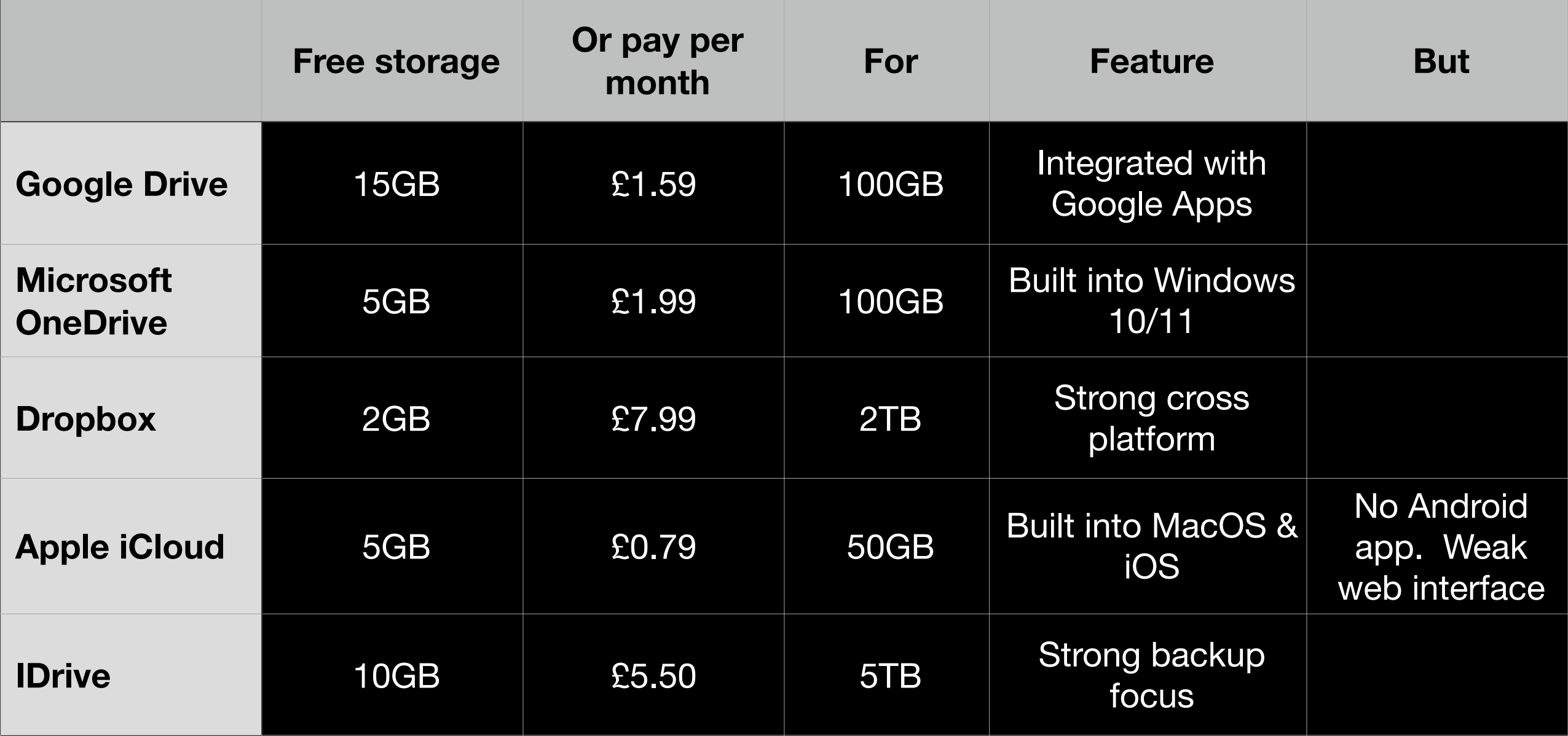

## **MicroSoft OneDrive Using Cloud Storage**

- The default online storage and syncing service for Windows 10/11.
- Clients for Android, iOS, Mac, and Windows
- online photo presentation and management
- file-sharing and document collaborative editing
- Everything available on any web browser you connect to the internet
- Personal Vault provides two-factor authentication

## **Using OneDrive Using Cloud Storage**

- A OneDrive Folder is set up in File Explorer.
- **Microsoft assumes** you will use this folder for everything. In Windows 10 files are saved to OneDrive by default unless you change settings.
- When you move files from other folders on your computer into a OneDrive folder, you're removing them from your computer and adding them to **OneDrive**
- Of course you can copy and paste to have a copy of the file.
- Can chose behaviour:
	- Which OneDrive folders are synced, or have everything synced
	- "Files on Demand" only downloads files to your computer when required.
- Can also backup Desktop, Documents and Pictures that are not in the OneDrive folder (but not automatically)

# **Set the Sync Behaviour Using Cloud Storage**

#### Microsoft OneDrive

### All your files, ready and on-demand

With Files On Demand, you can browse everything in your OneDrive without taking up space on your PC.

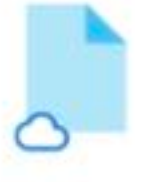

### Available when online

These files don't take up space on this PC, and will be downloaded as you use them.

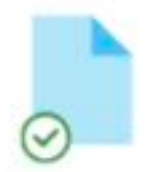

### Available on this device

When you open a file, it downloads to your device so you can edit it while you're offline.

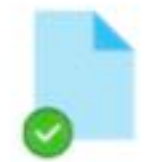

### Mark your important files

To ensure you can always access your important files even when you're offline, rightclick the file (or press Shift F10) and select "Always keep on this device".

### Chose:

×

- Available (only) when online
- Available on this device
- Mark your important files selected files always on your device.

### **File status Using Cloud Storage**

• The status of each file can be seen in File Explorer

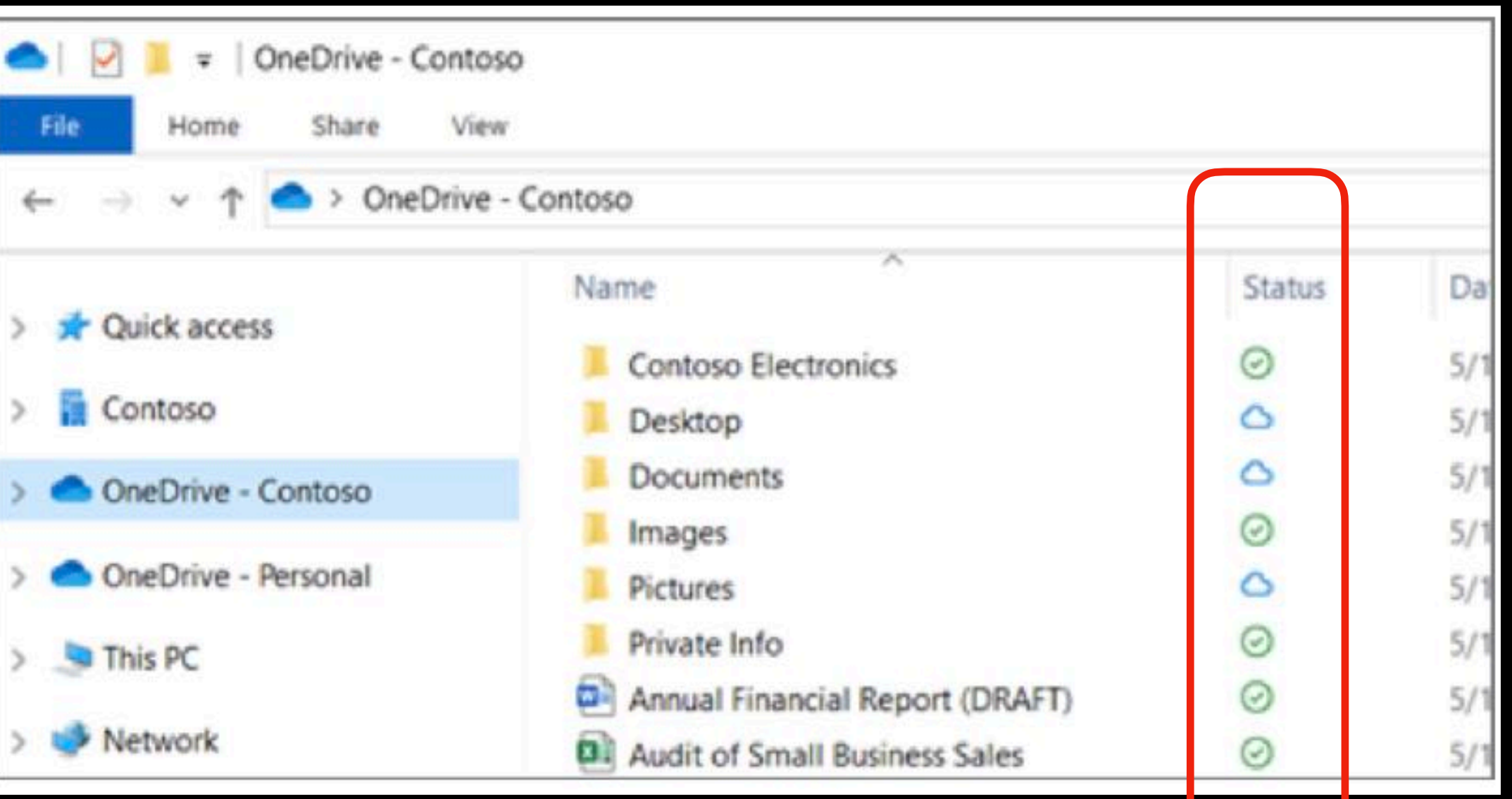

### **Web Browser Interface Using Cloud Storage**

- Can access your OneDrive from any web browser
- Can edit Microsoft files with (free) Office for the web

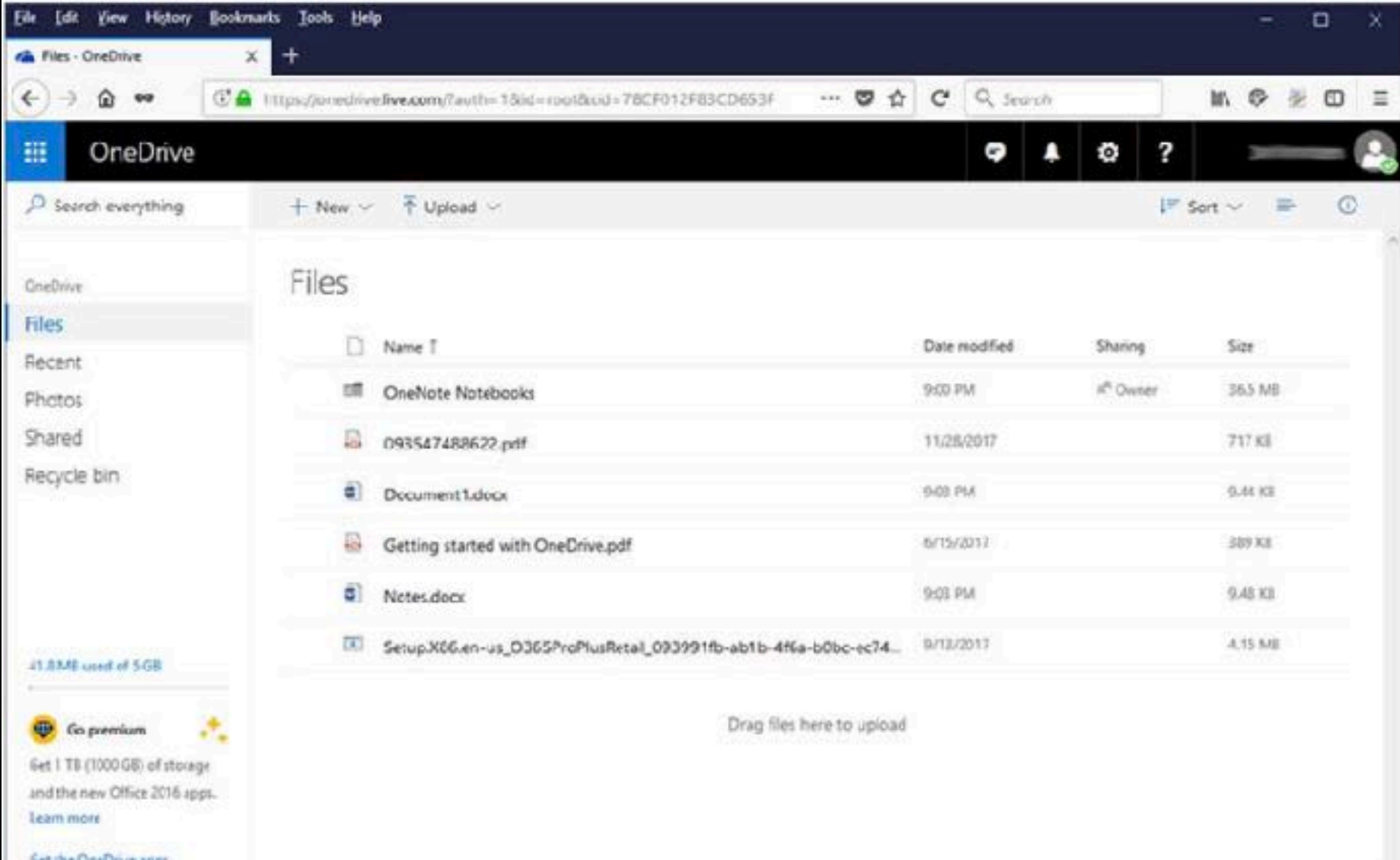

### **Google Drive Using Cloud Storage**

- Google "**expects**" you will be using Google Docs, Sheets, Slides
- Web interface is very strong.
- Apps for most device types
- Desktop client: Google Drive appears as an external drive
- Storage options
	- Mirroring: store all My Drive files in the cloud and on your computer
	- streaming: store all My Drive files in the cloud and merely access them from your computer
- Backups are a bit basic, but can use Windows task scheduler to run them.

## **Apple iCloud Using Cloud Storage**

- Apple **assumes** that Apple products are at the centre of your life!
- iCloud provides a seamless experience for their Apple apps across all Apple devices, without having to even think about where the files live.
- App for Windows works well, but no Android
- Chose which apps use iCloud.
- Select Optimise storage and files not used recently are removed from local storage
- Web interface good for Apple apps.

### **IDrive Using Cloud Storage**

- IDrive is for people who want secure back up
- Specifically for backing up
- install IDrive on all your PCs and mobile devices and then not think about it.
- Available for Windows, MacOS, Android, iOS,
- Restore per file.

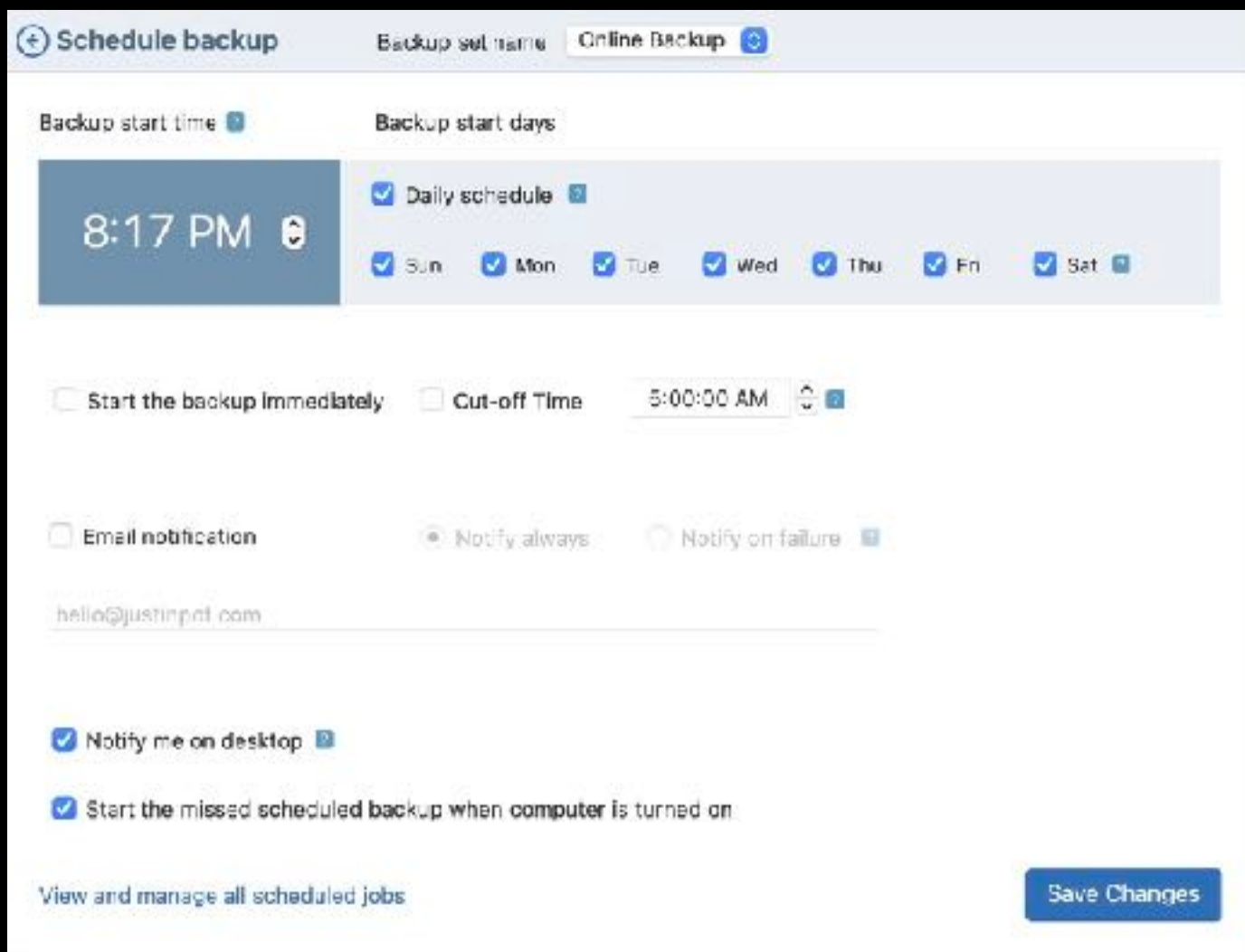

### **Selection Using Cloud Storage**

- What do you want the storage for?
- How much storage do you need?
- What computers and applications are you using.
- How much are you willing to pay?
	- There is a reason for any free service:
	- Apple wants you to buy Apple devices and use the app store
	- Google wants your information
	- IBM is looking to extend use of Windows & Office products
	- They all want you to move into a paid service
- How much security & privacy required?
	- encryption end to end
	- Zero-knowledge privacy

### **Common Problems Using Cloud Storage**

- Incorrect setup
- System is doing what you asked it to not what you wanted it to.
- Poor internet connection
- Not signed into service
- Software issue typically synchronisation problem

Thank You